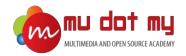

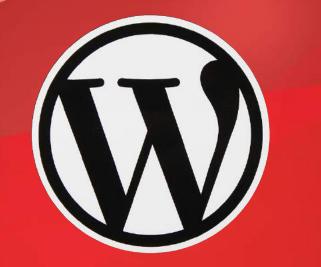

WordPress Guidebook

#### 1. What is WordPress?

- Open source WordPress is the most popular online publishing platform, currently powering more than 28% of the web.
- You can start a blog or build a website in seconds without any technical knowledge.
- WordPress.com network welcomes more than 409 million people viewing more than 15.5 billion pages each month.
- Users publish about 41.7 million new posts and leave 60.5 million new comments each month.

#### 2. Local Environment (XAMPP)

- XAMPP stands for **cross**-platform, **A**pache, **M**ySQL, **P**HP and **P**erl. It's a simple and lightweight solution that allows you to create a local web server for testing purposes.
- WordPress isn't a stand-alone application and requires server software in order to run.
- XAMPP provides the necessary environment needed to run WordPress on a local machine.

#### Download XAMPP

- 1. Go to the XAMPP website at <a href="https://www.apachefriends.org/index.html">https://www.apachefriends.org/index.html</a>.
- 2. Select and download your preferred XAMPP version.

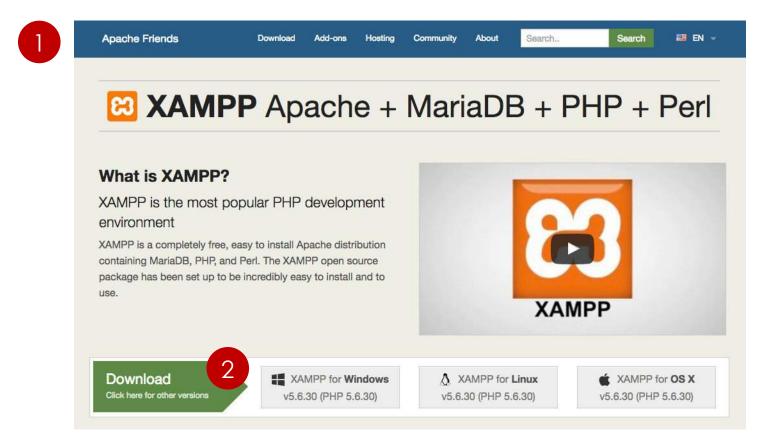

#### Installing XAMPP

- Once downloaded, launch the installer.
- 2. Click Next.

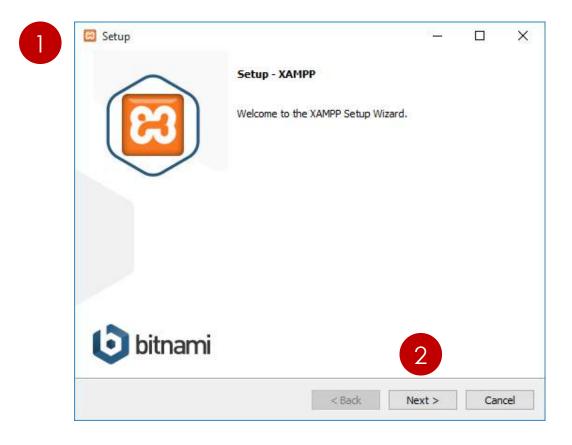

During the install process, you may receive warnings such as Windows asking you if you're sure you want to install the software and the installer prompting you about antivirus software. Click "Yes" to continue with the install.

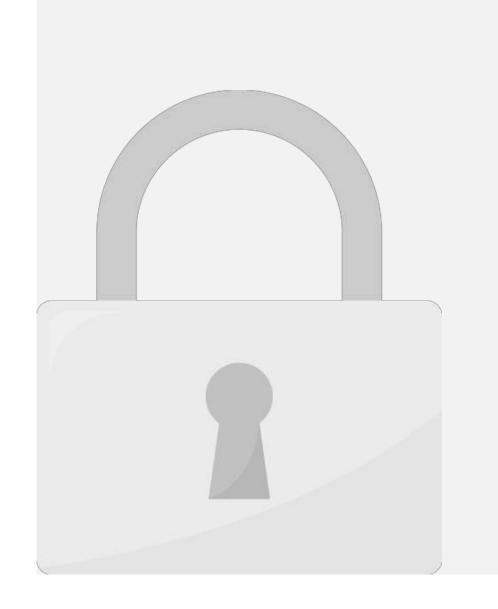

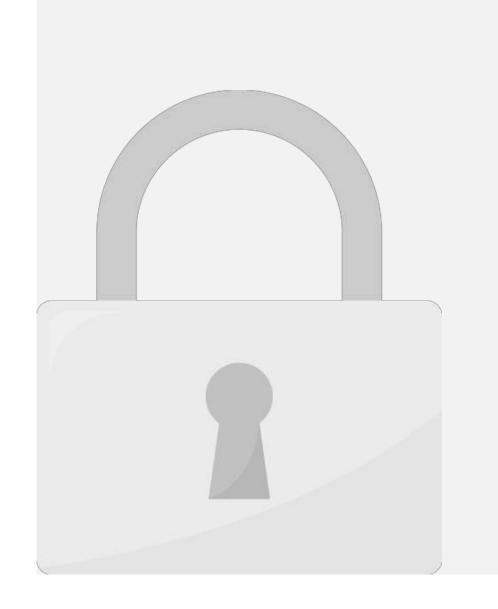

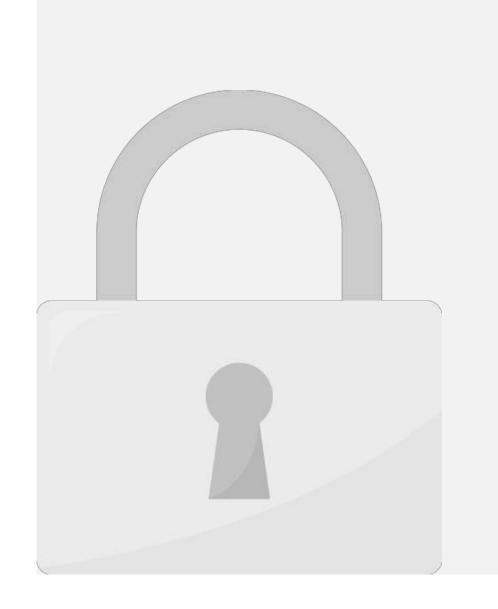

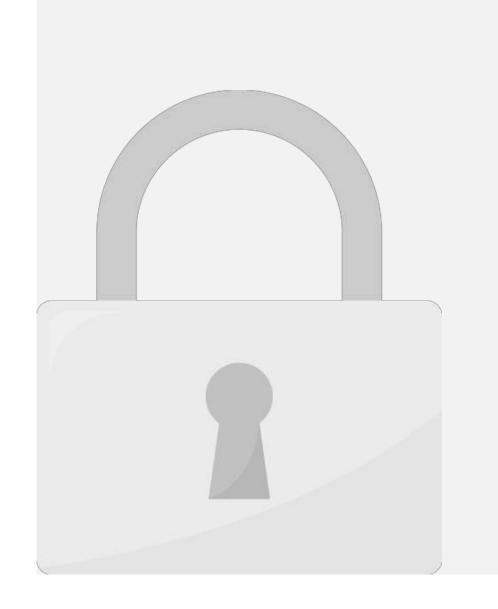

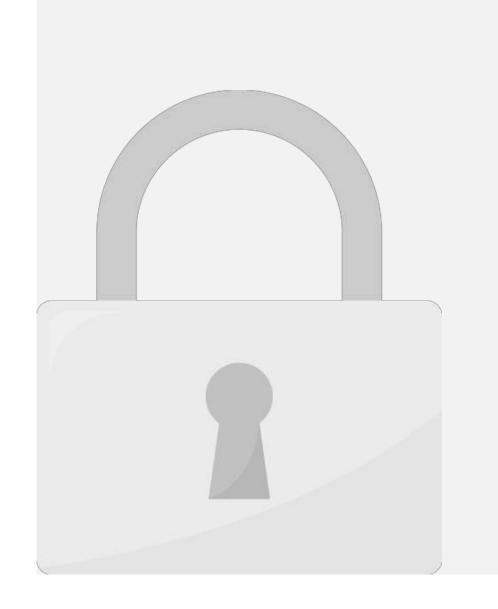

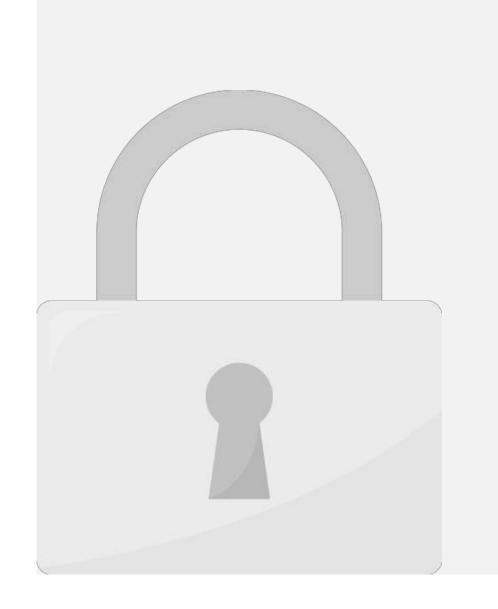

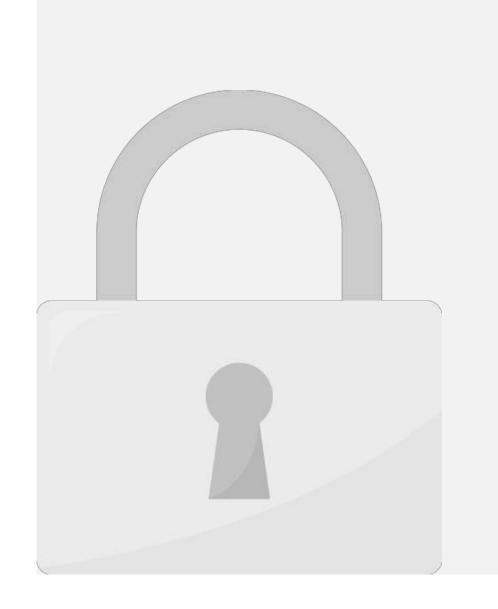

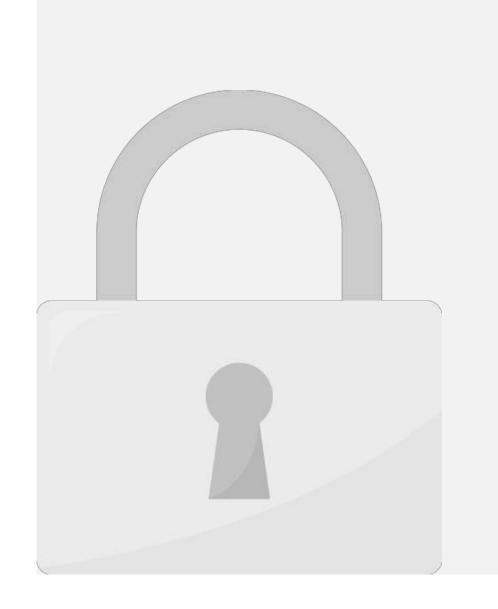

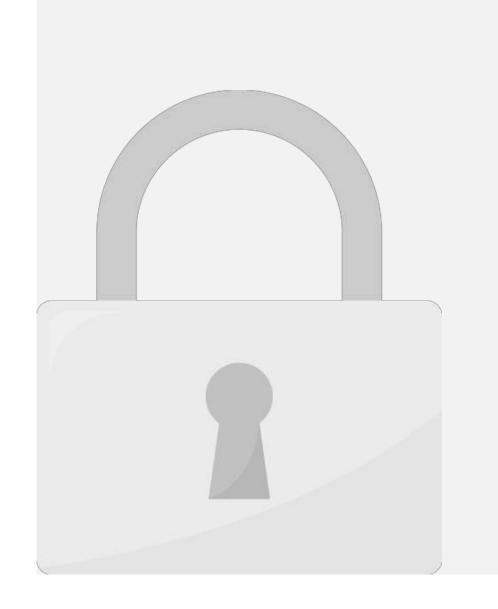

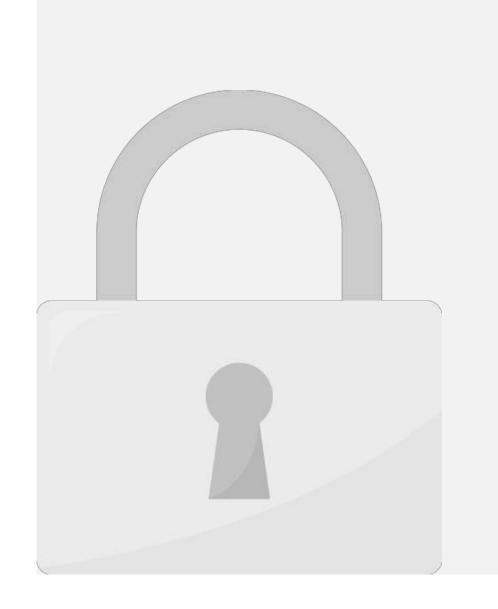

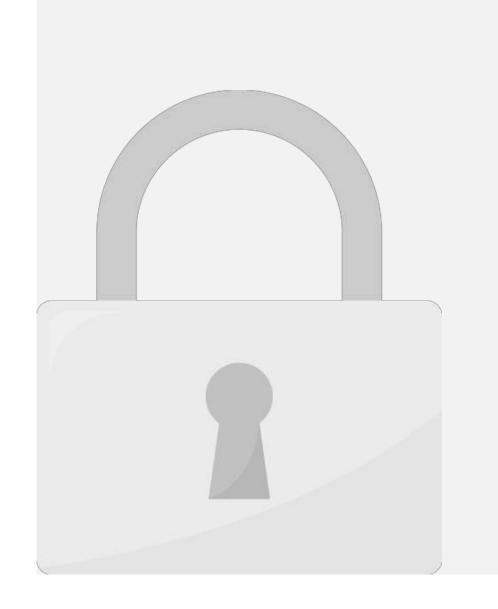

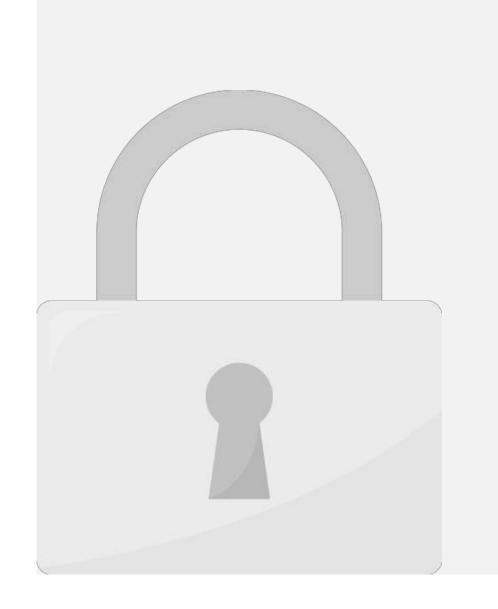

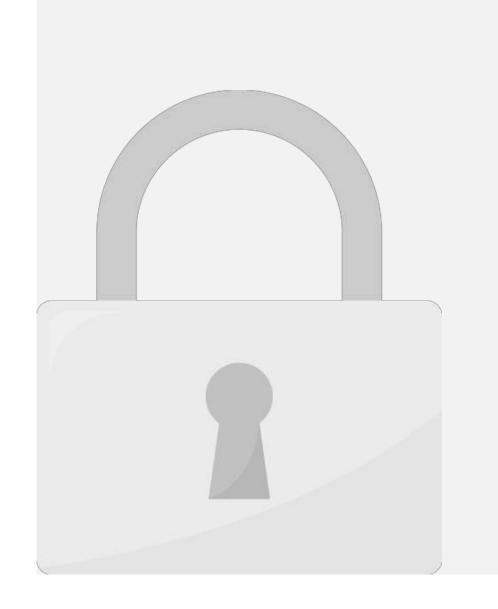

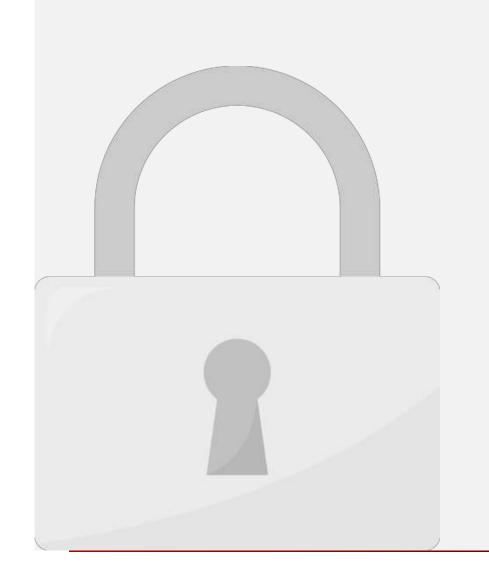

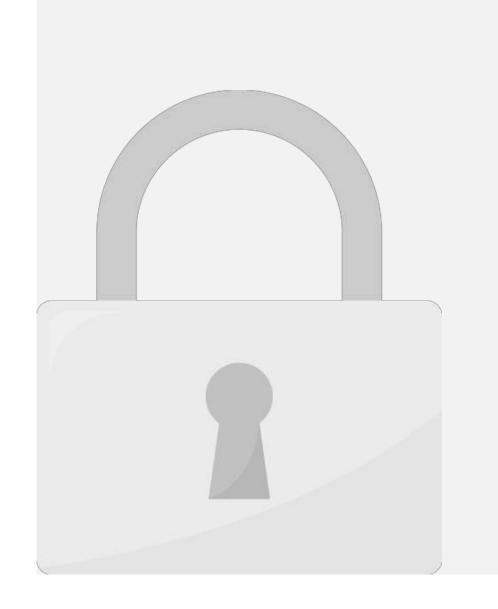

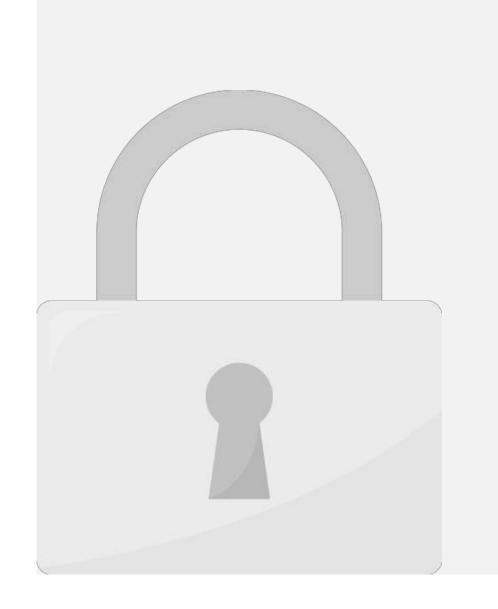

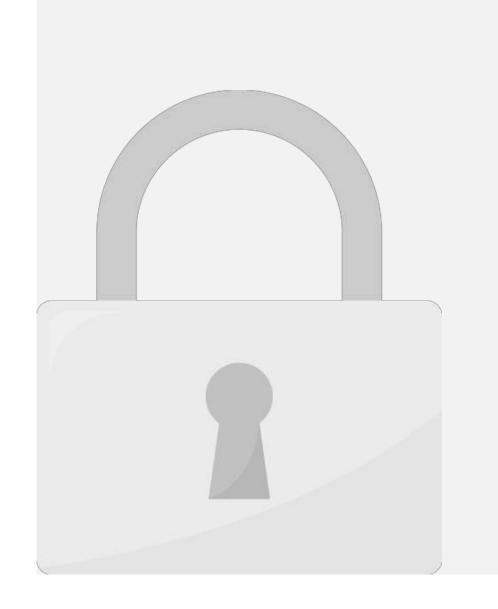

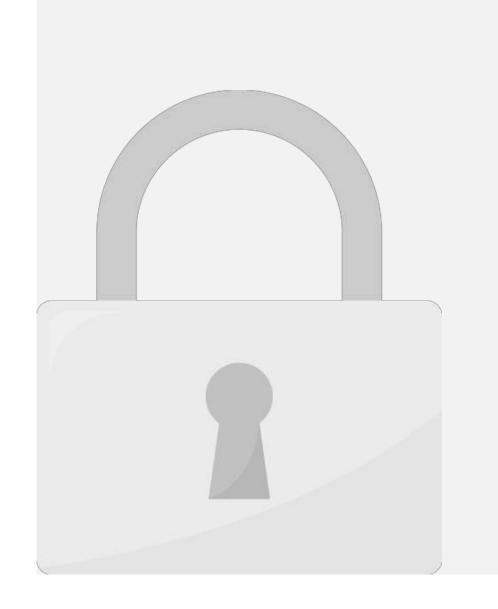

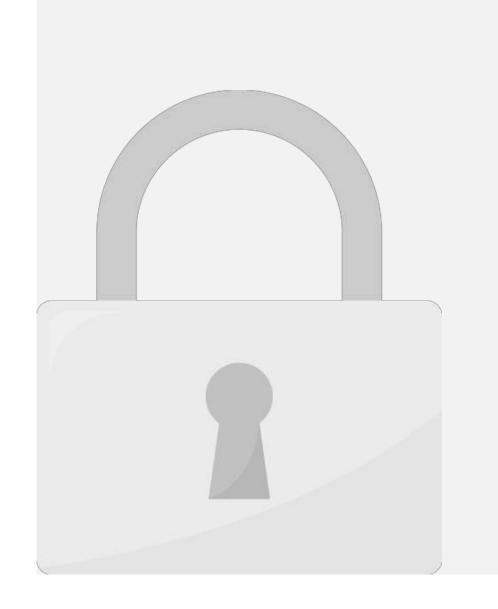

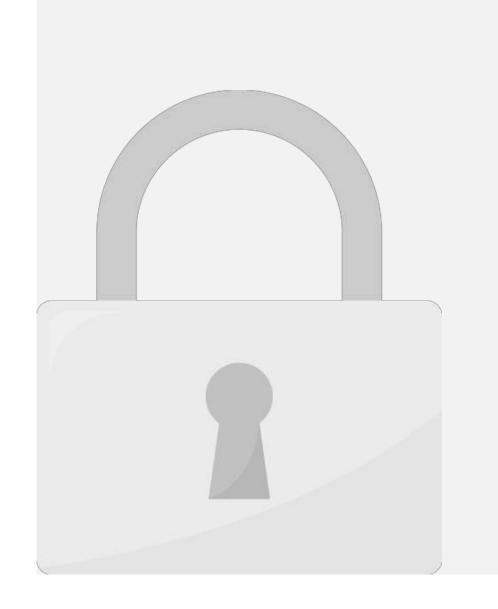

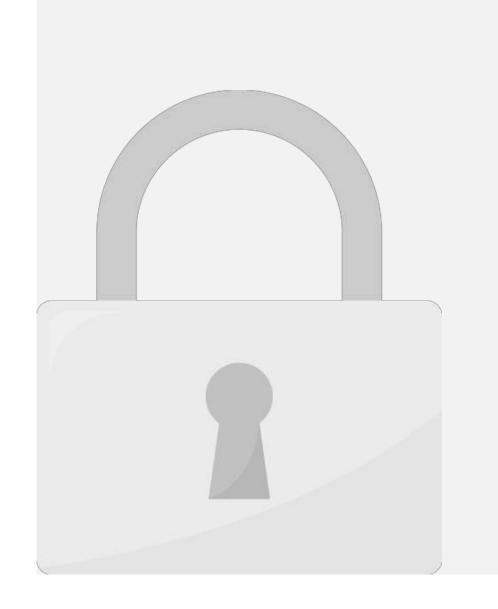

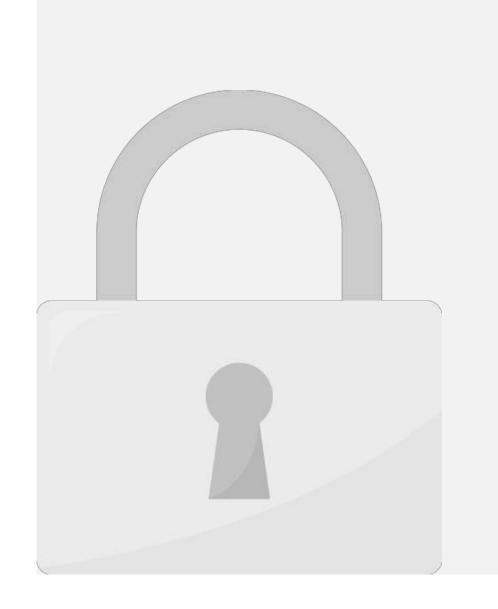

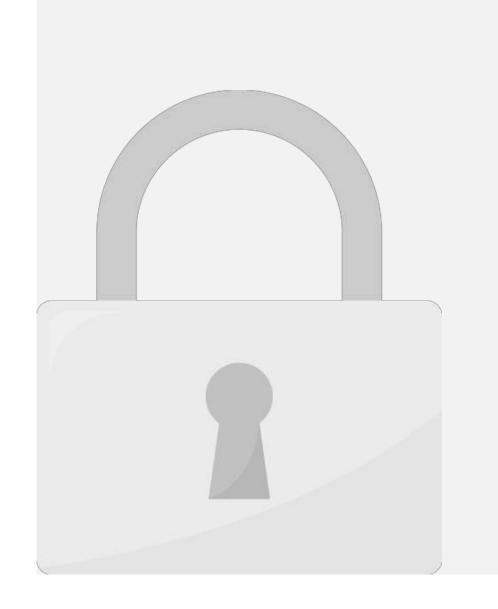

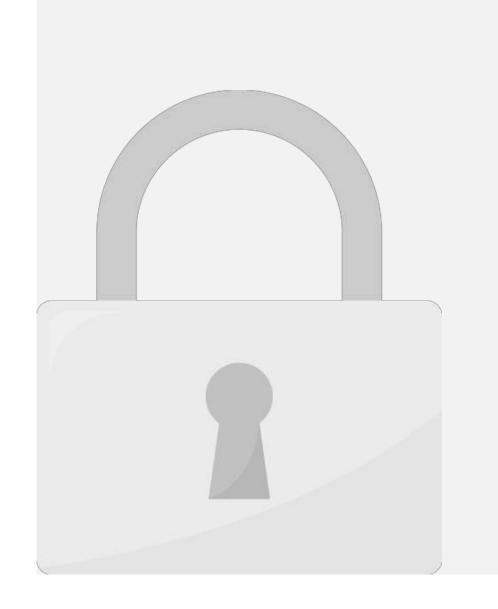

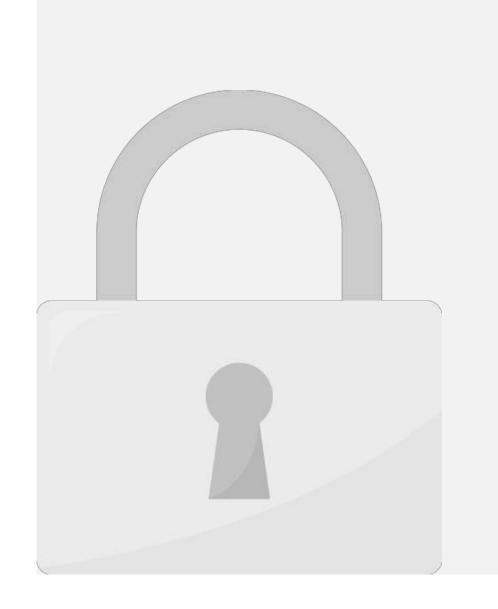

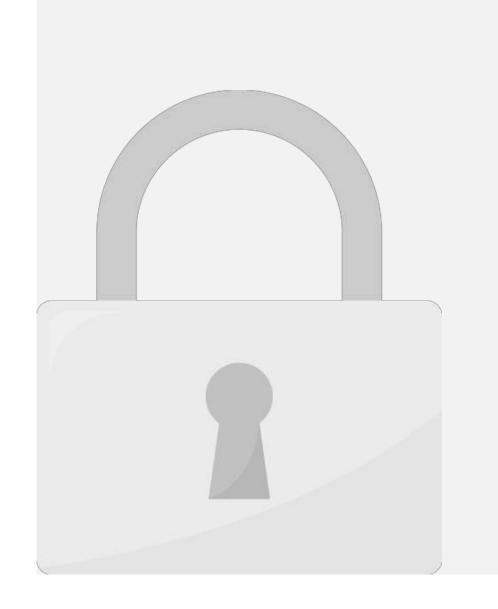

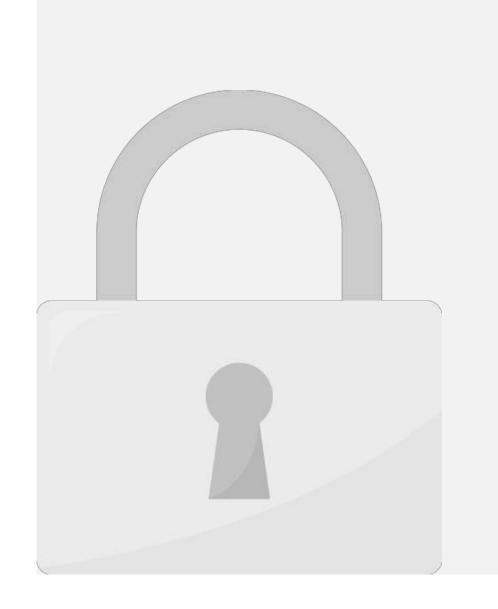

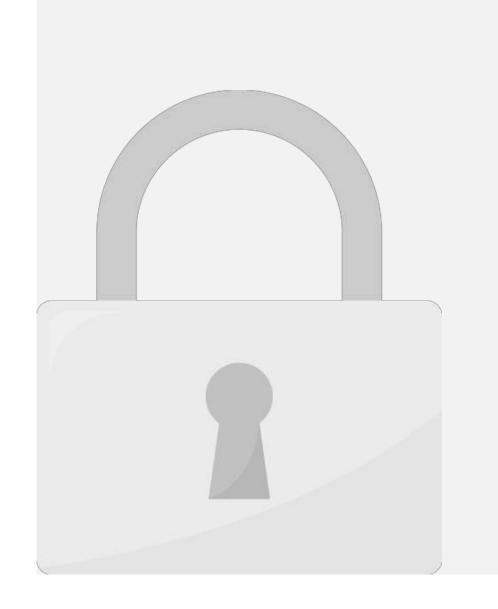

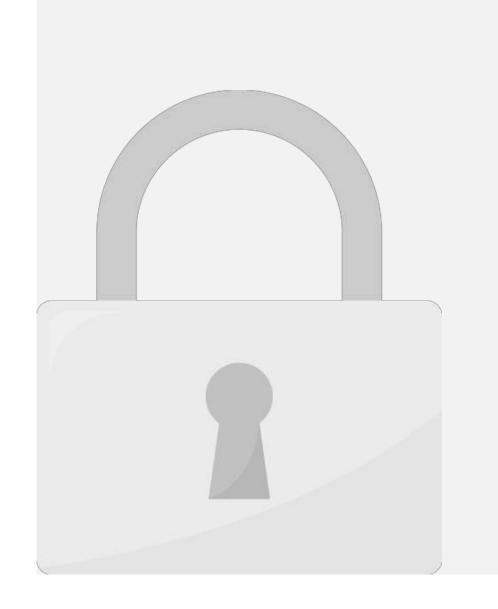

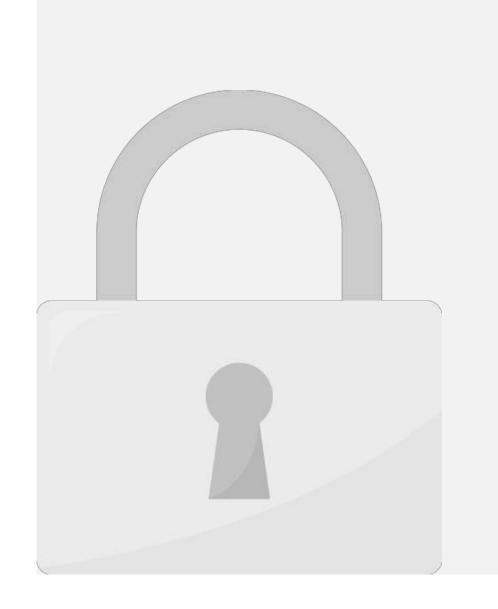

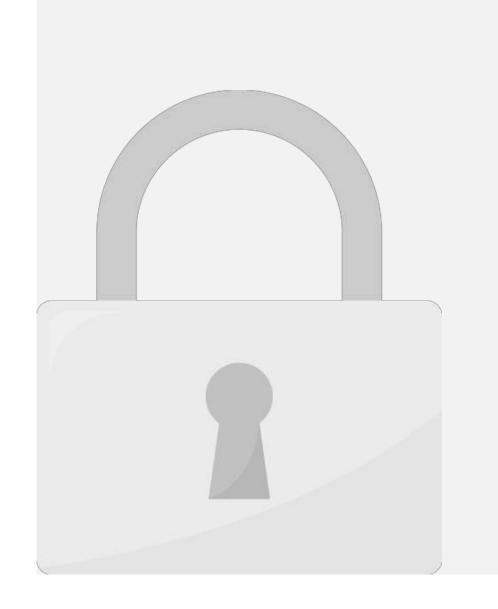

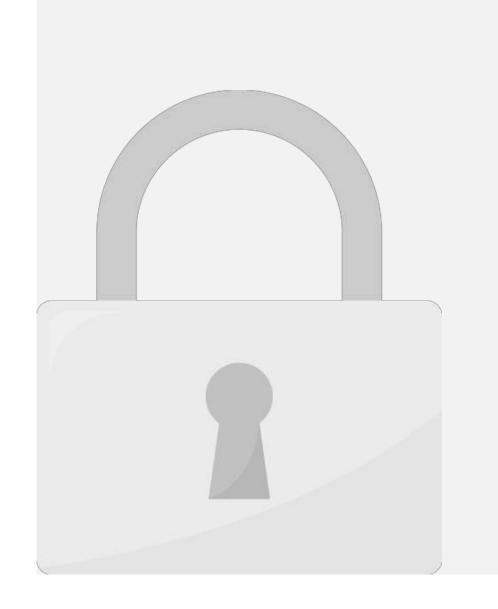

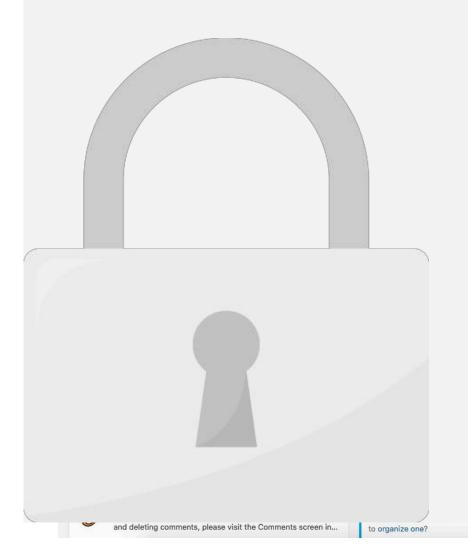

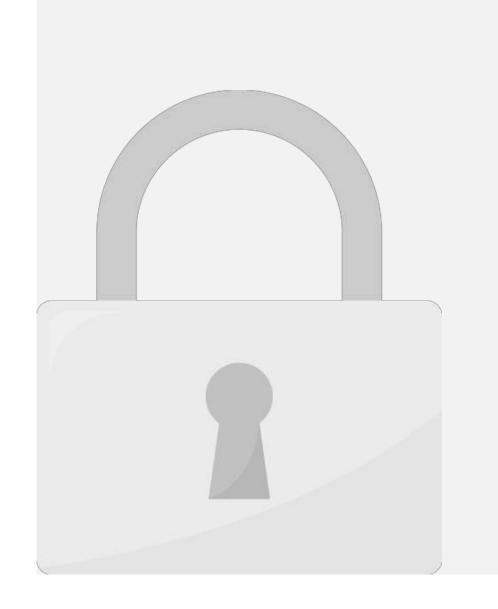

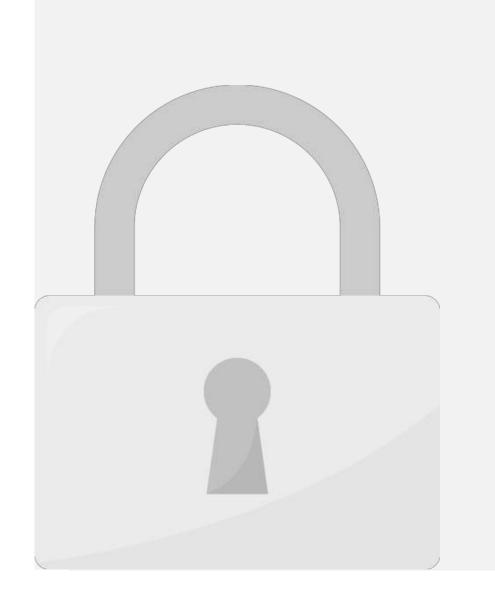

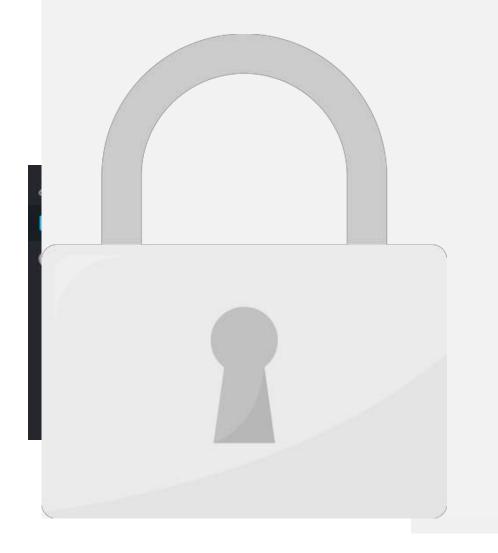

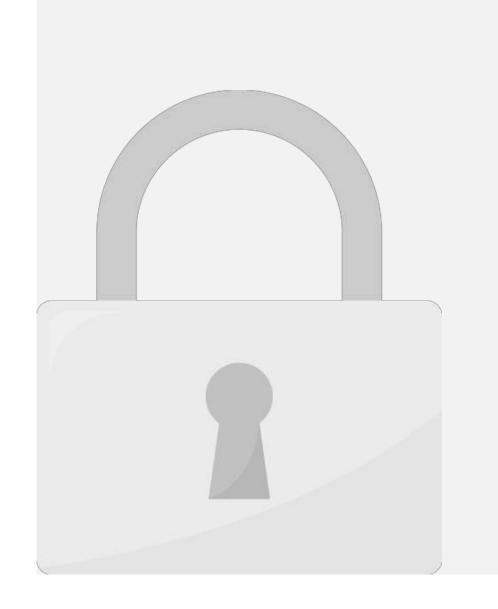

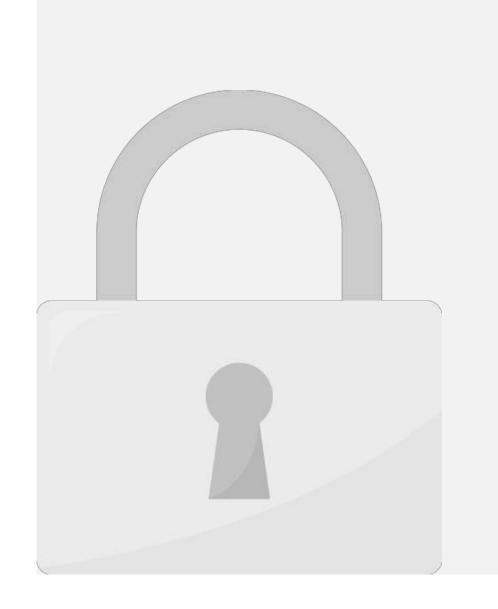

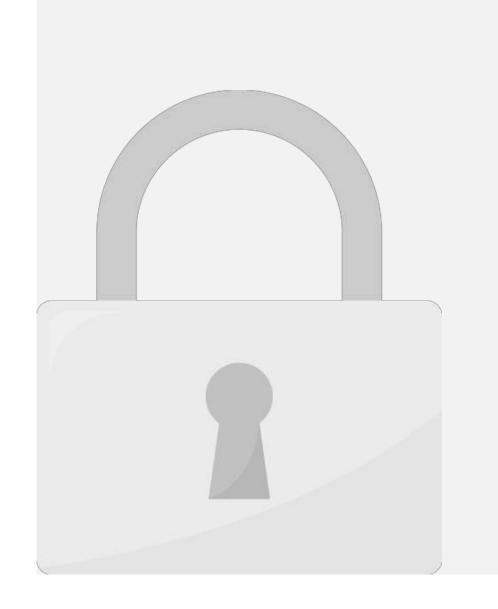

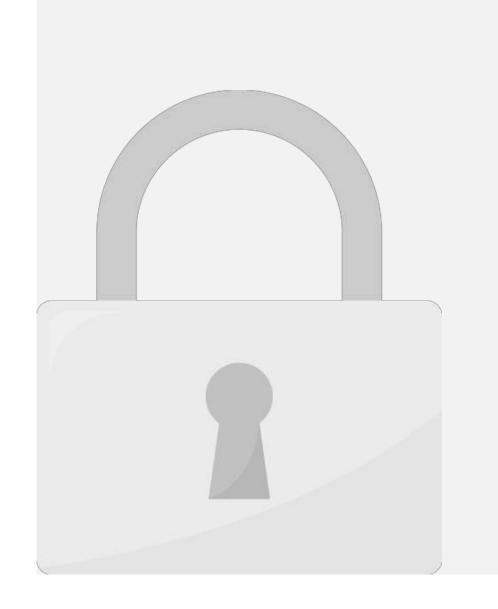

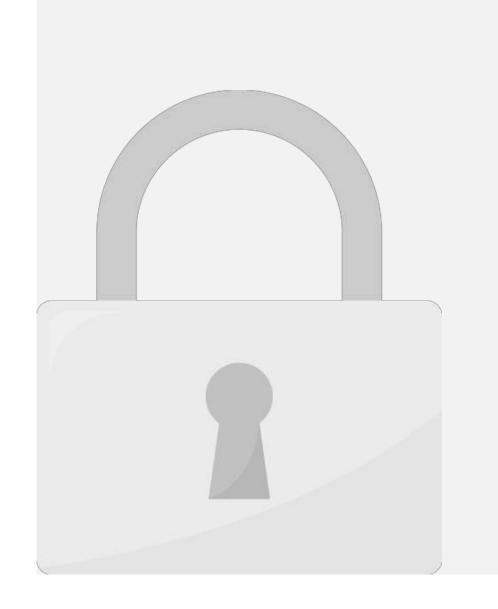

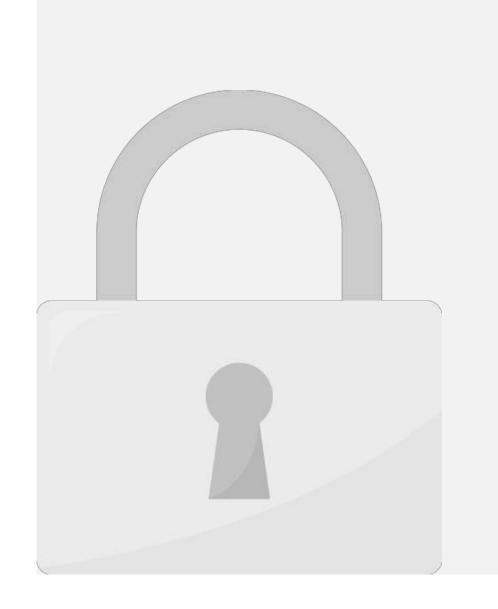

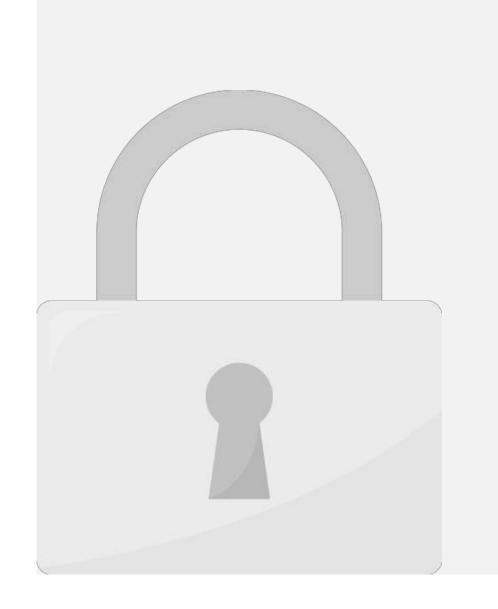

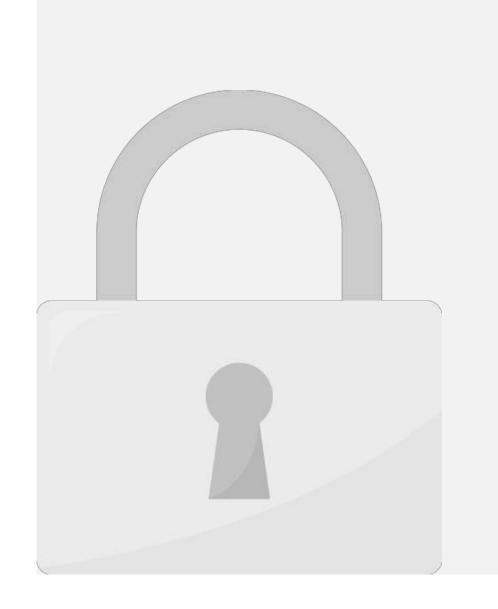

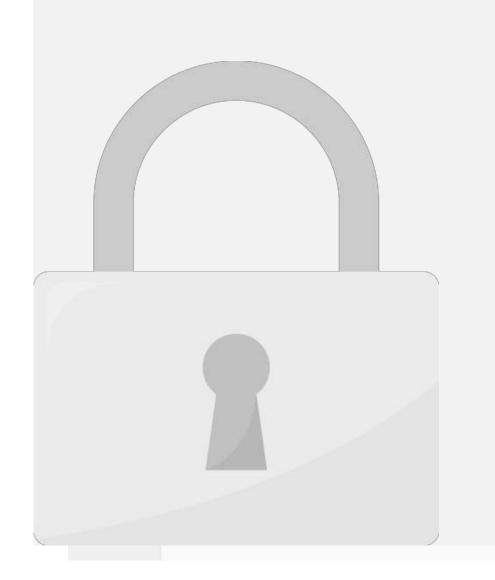

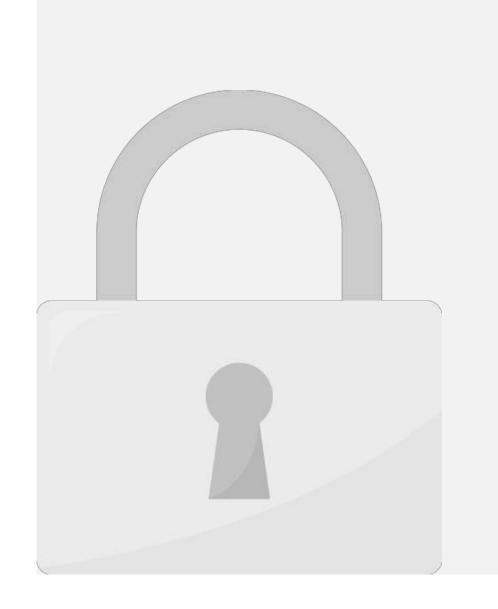

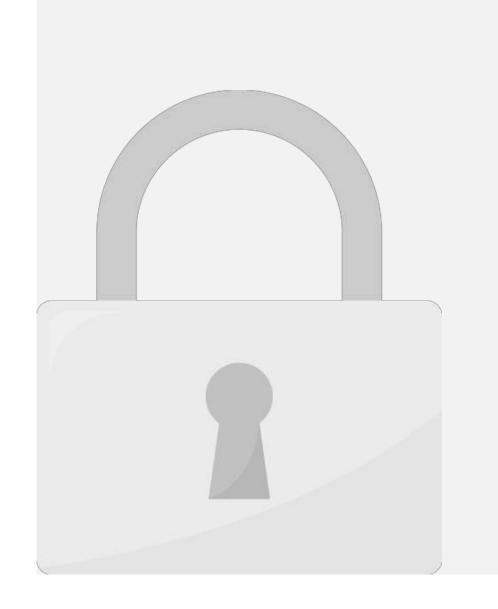

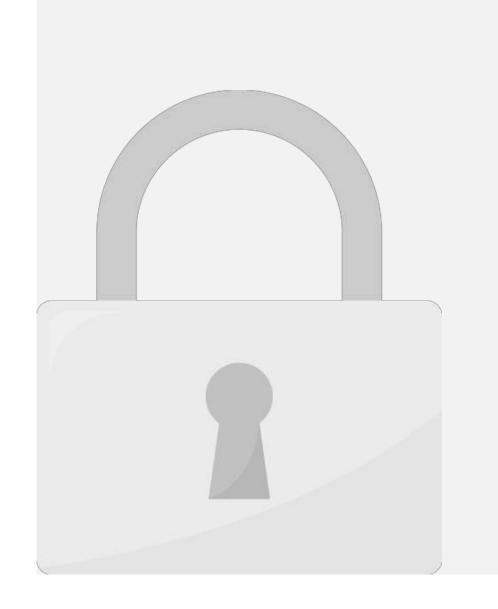

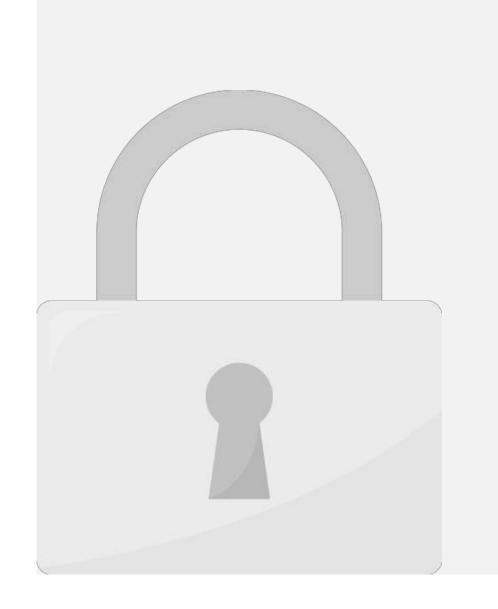

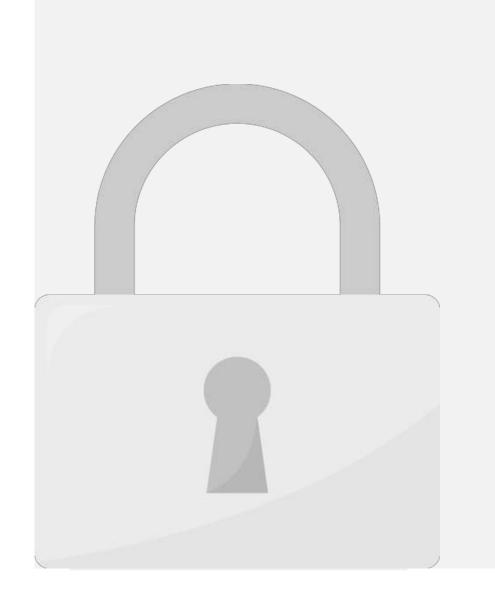

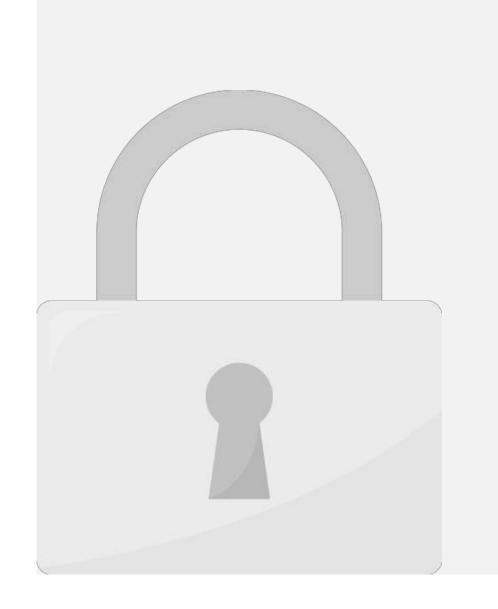

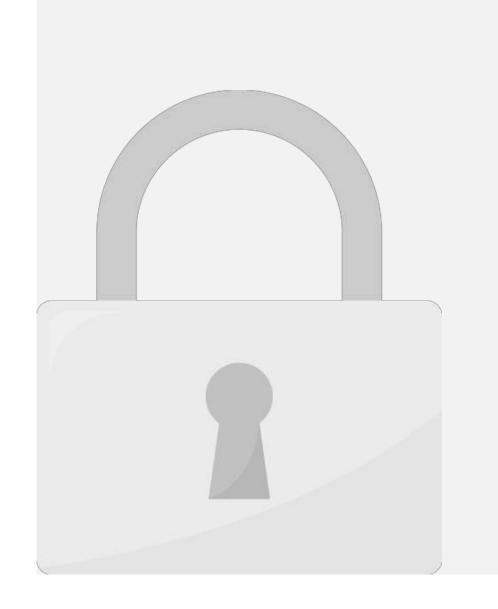

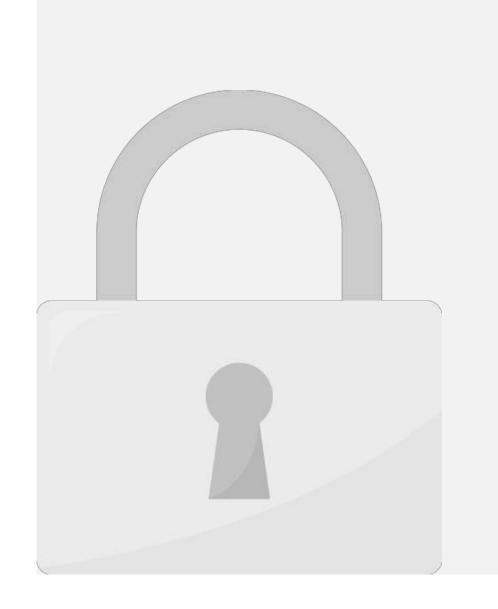

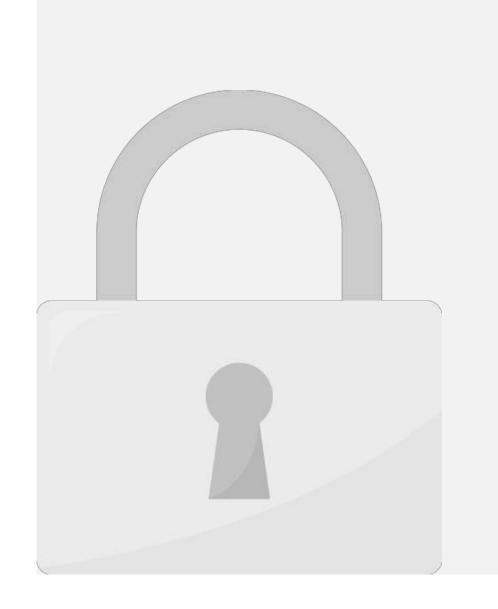

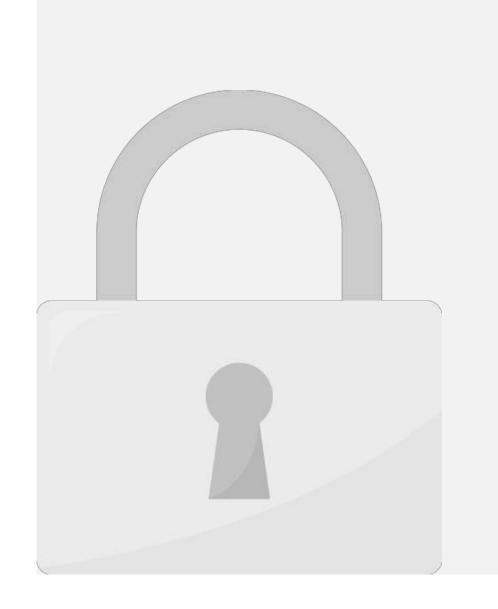

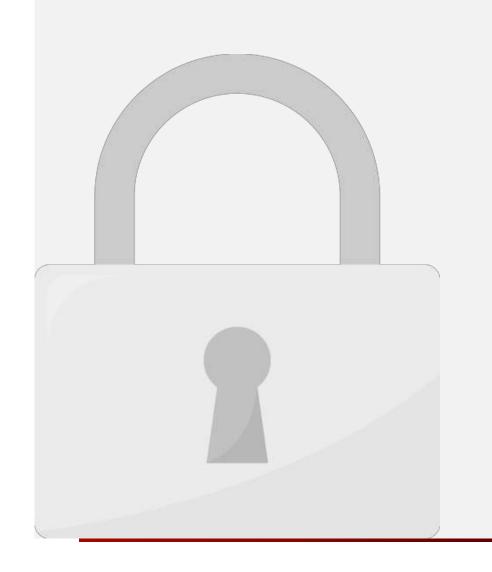

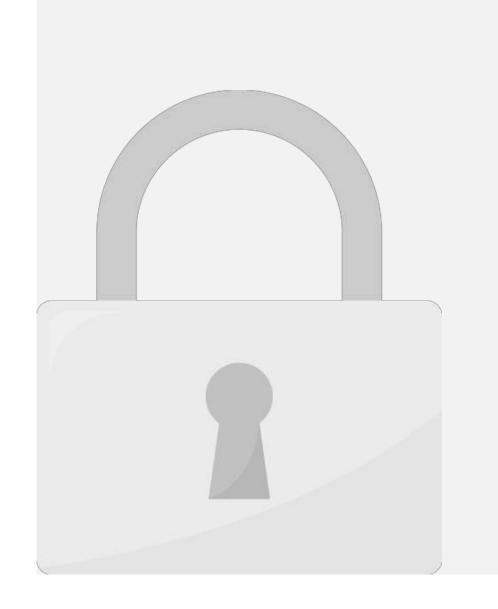

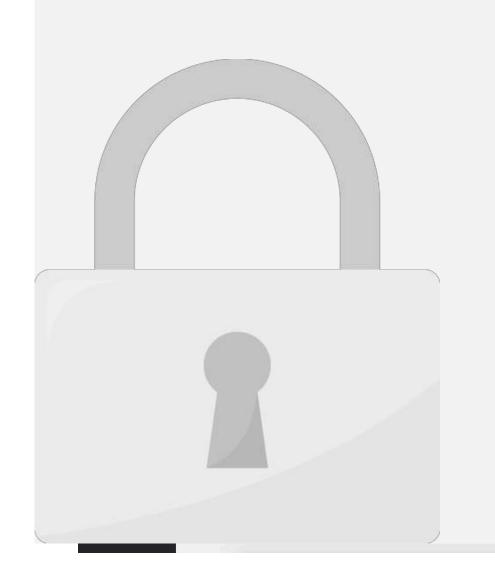

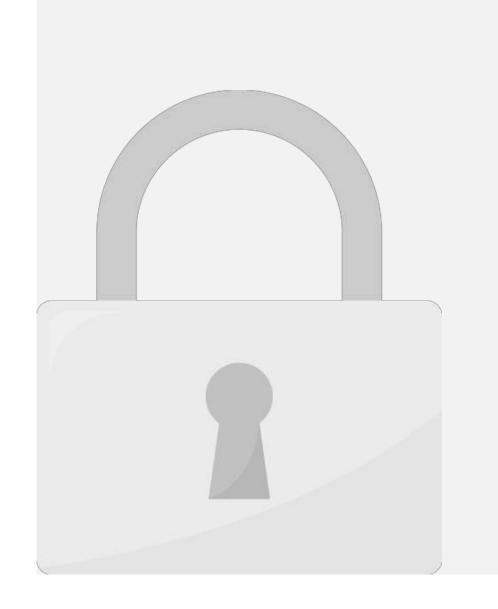

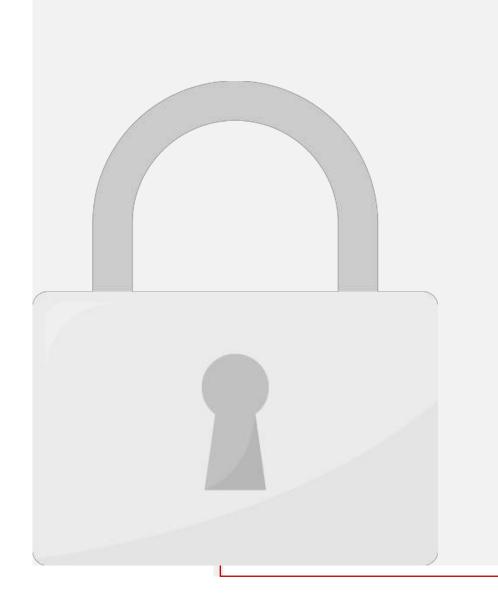

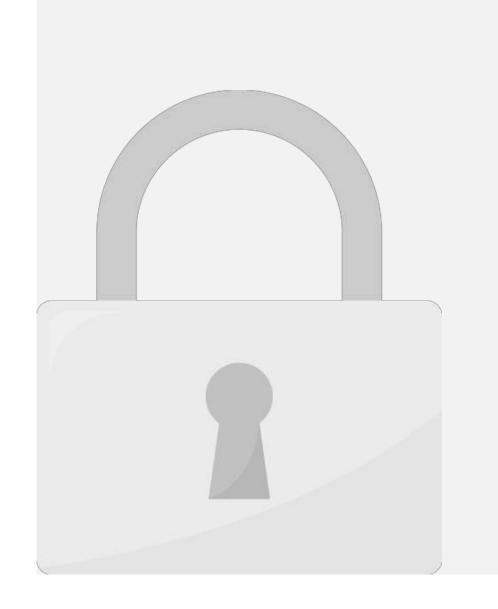

#### **Comparing Revisions**

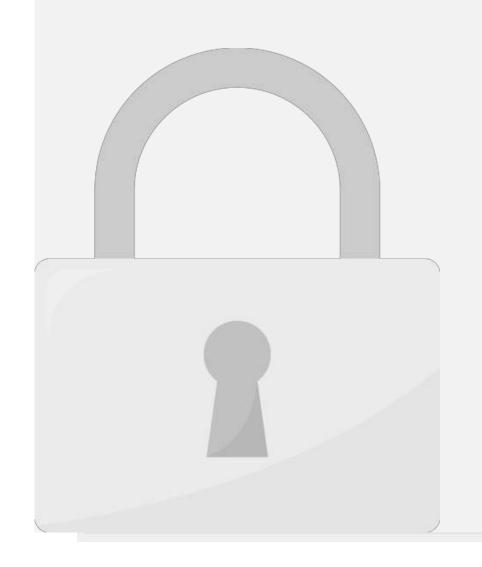

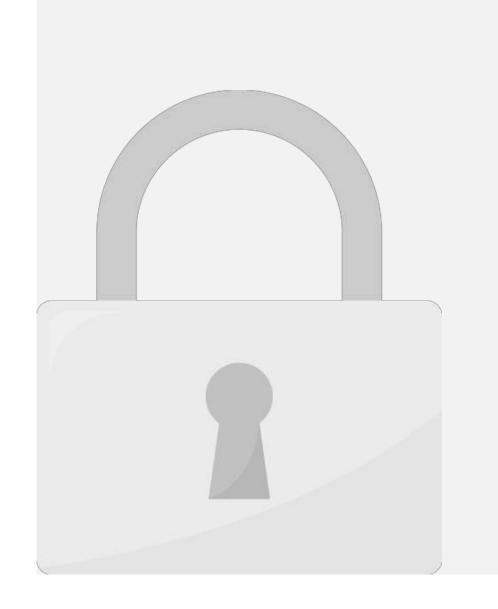

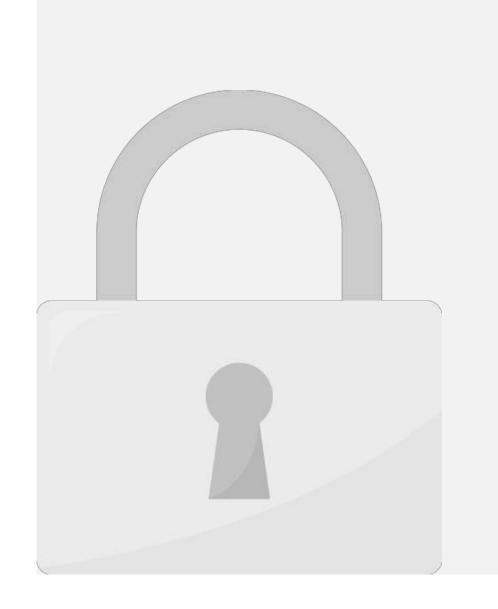

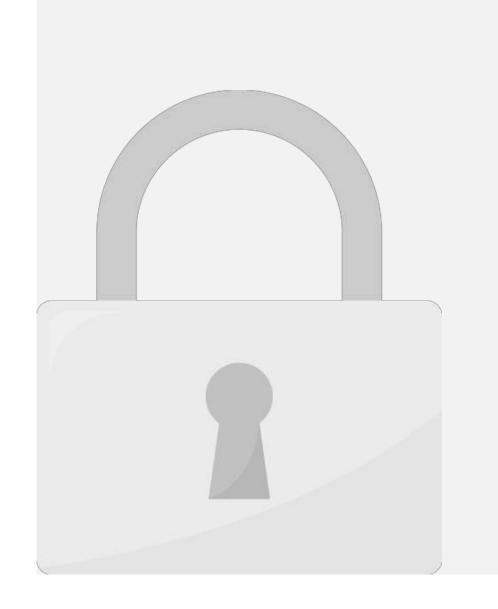

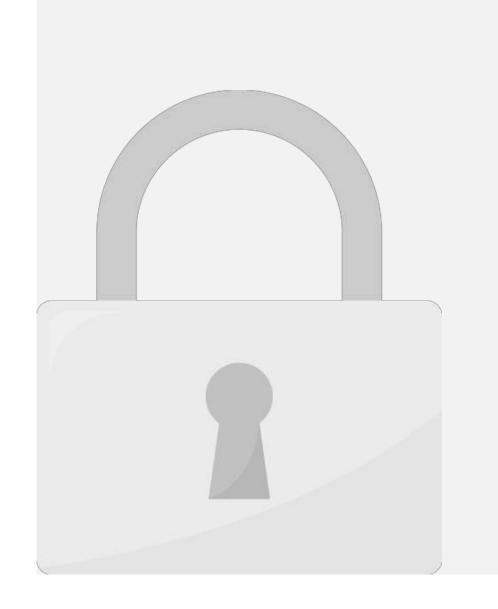

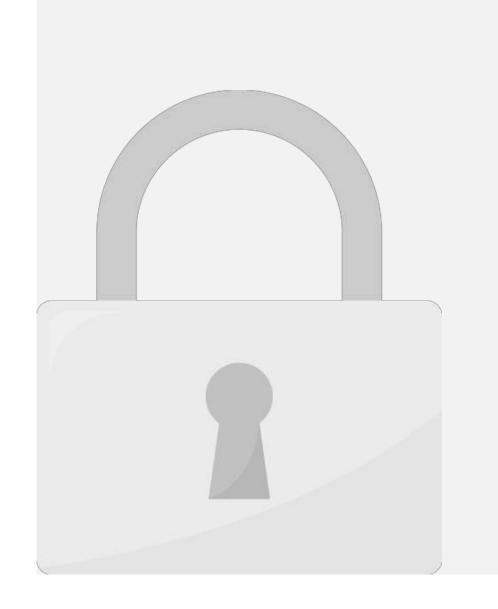

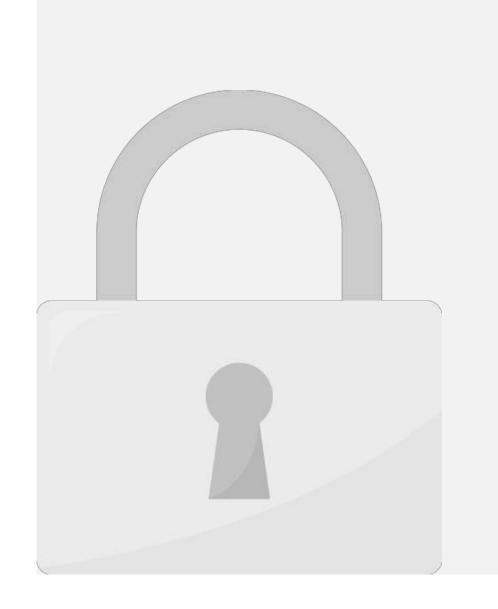

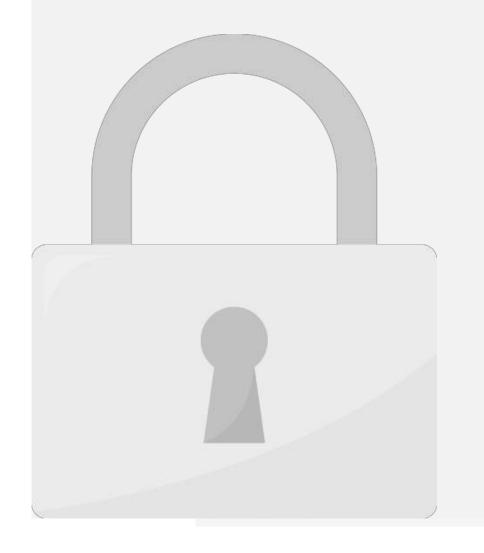

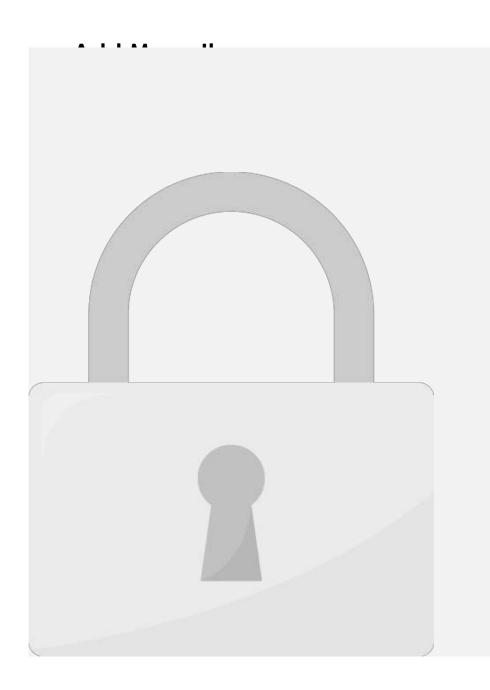

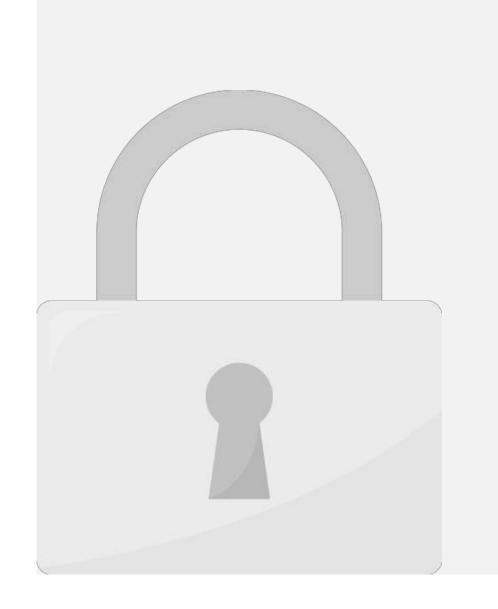

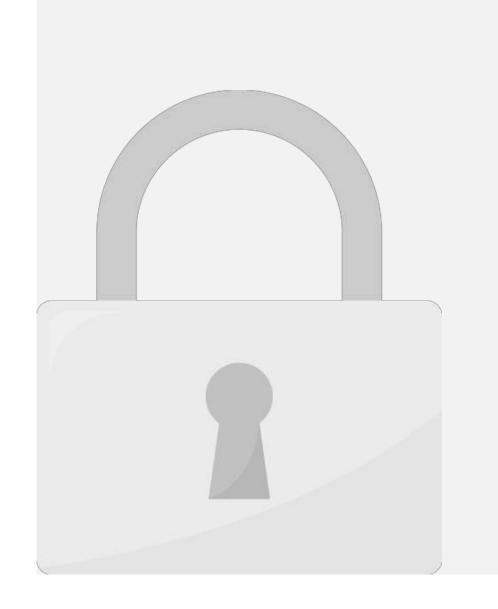

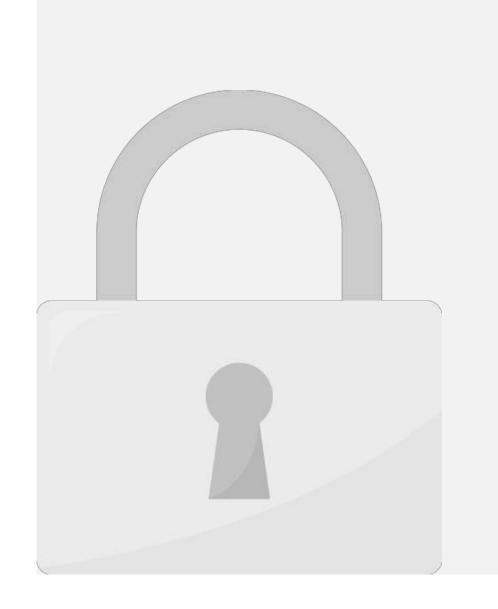

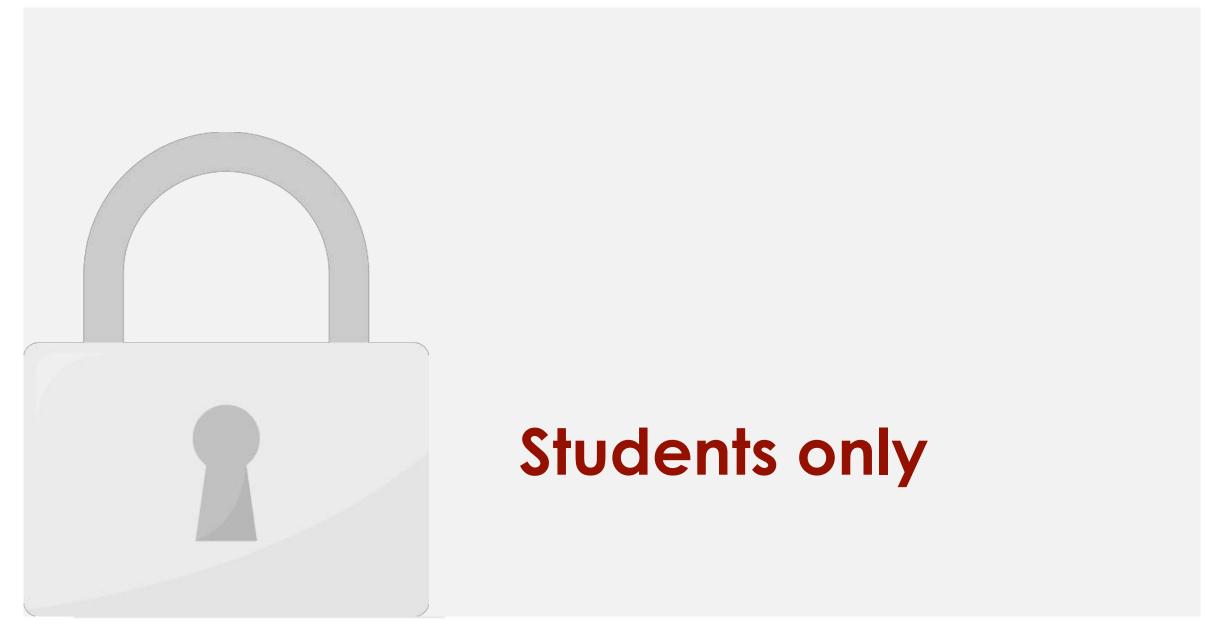

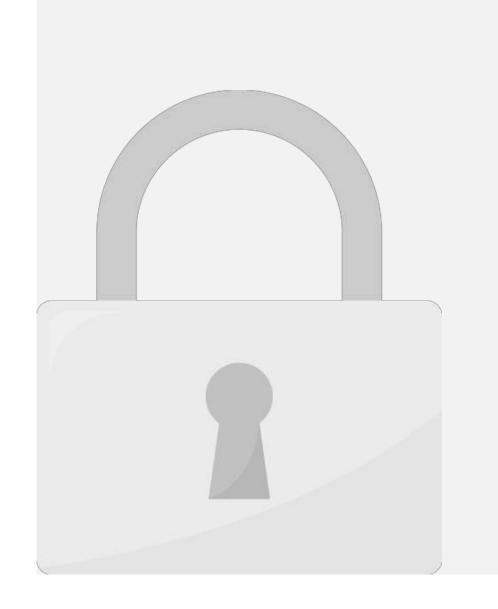

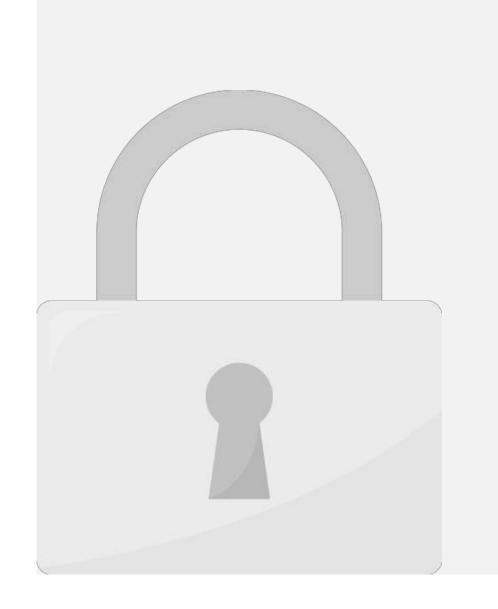

# 

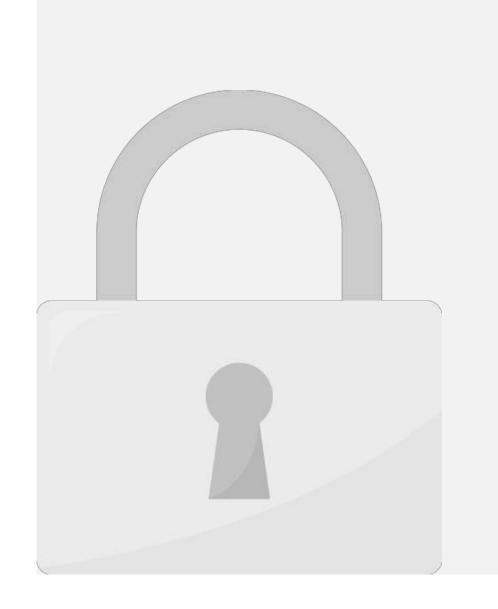

0 0 1.2 2 4 2.11 2. f. 2 2 1 2 2 2 2

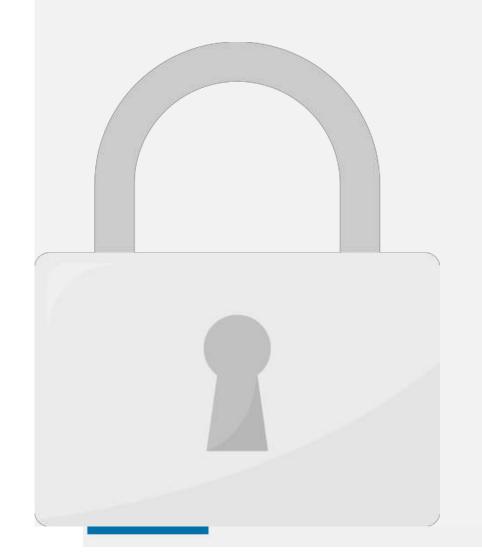

3. To install a theme from the Theme Directory, either use the "Search" or "Filter" options to

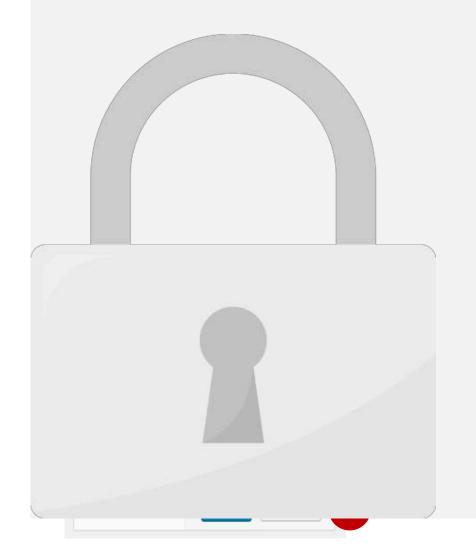

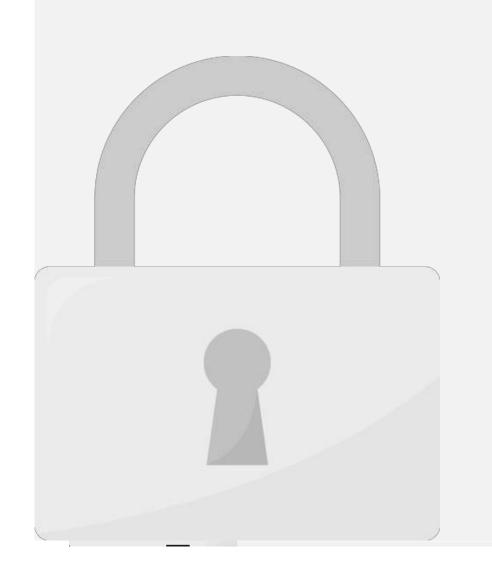

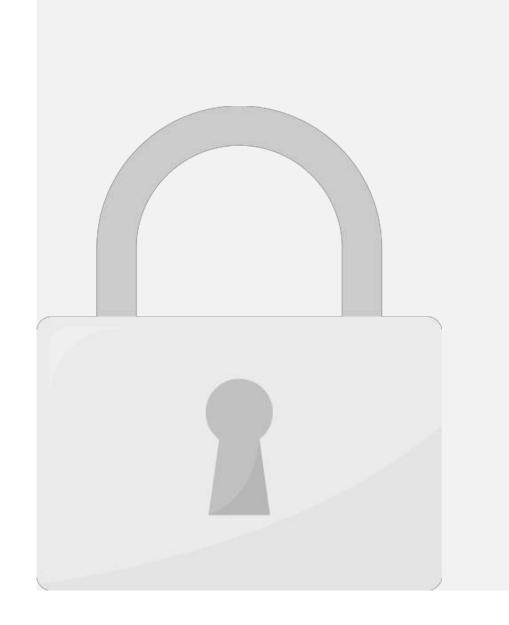

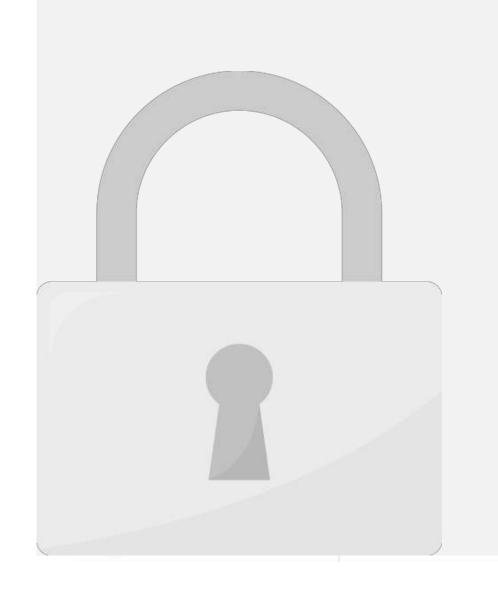

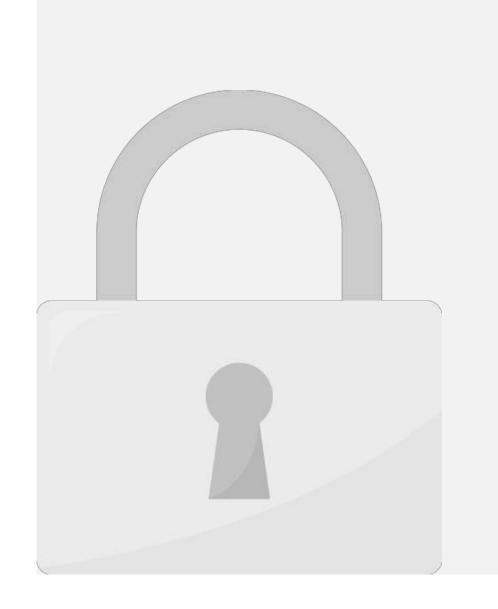

#### 10 1 Activata Daractivata Dalata a nluain

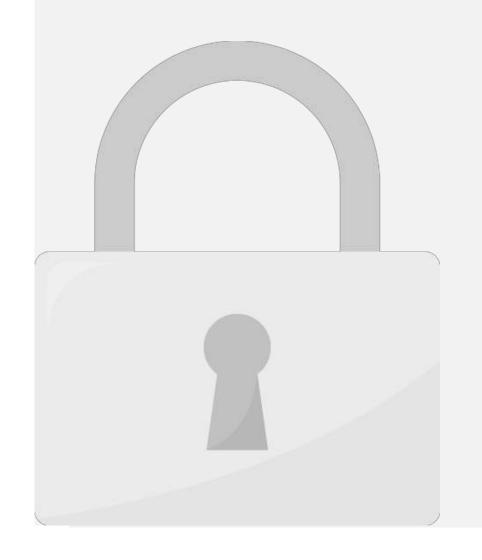

3 Follow the prompts to activate your plugin account

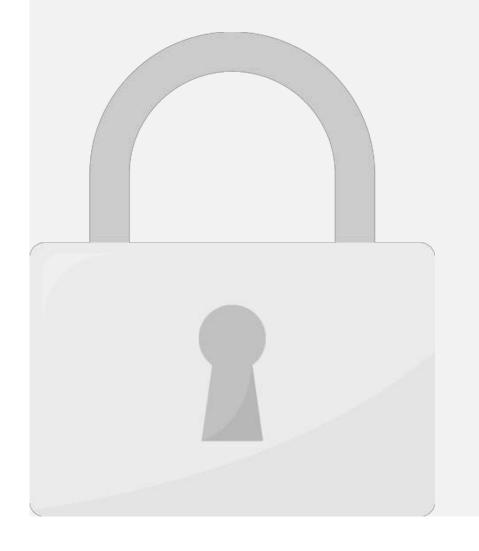

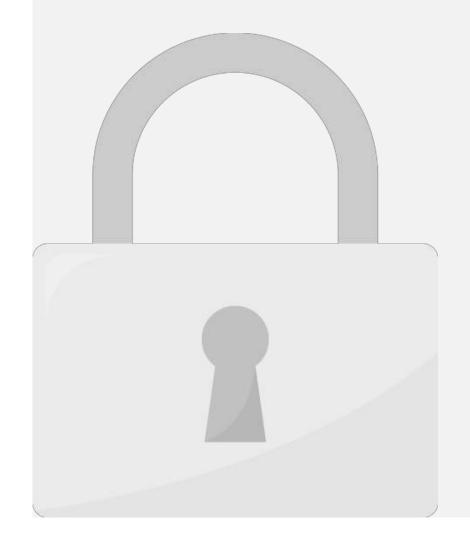

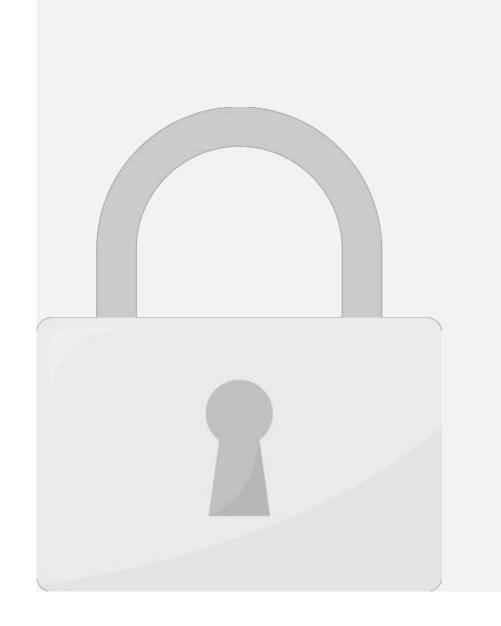

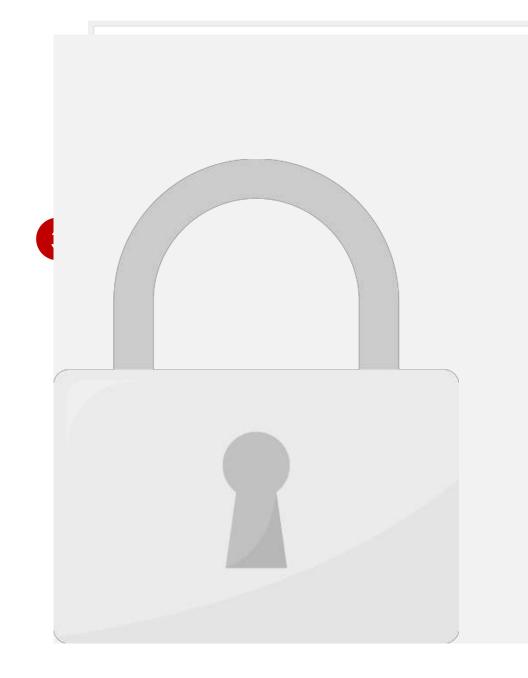

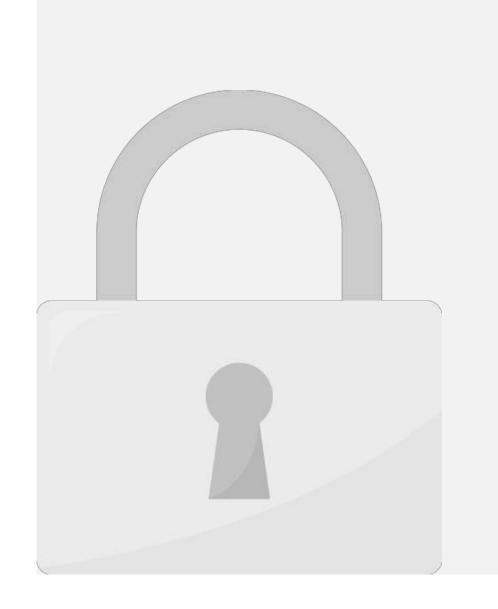

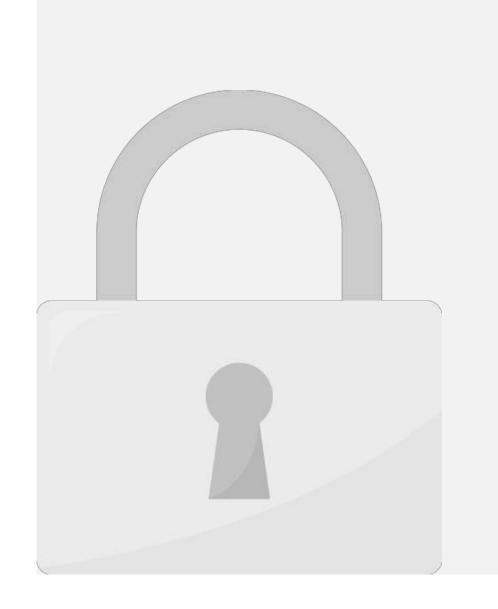

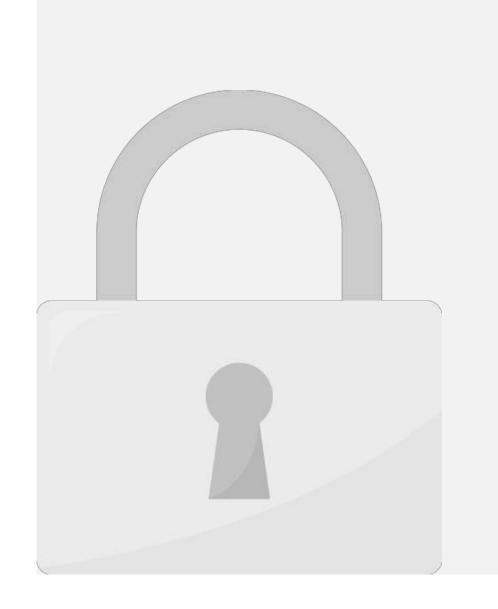

3. Locate Google Translate plugin, and click **Install Now**.

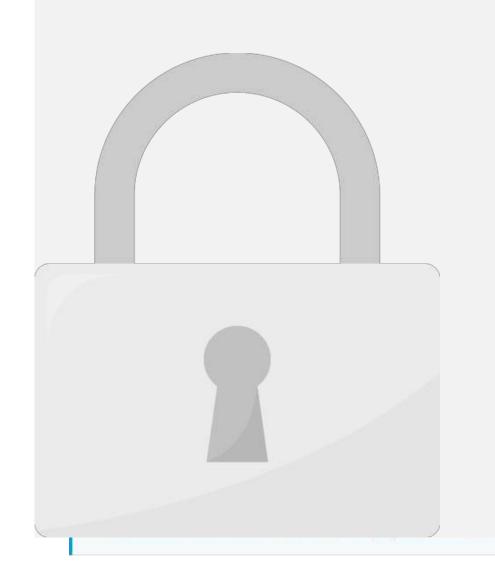

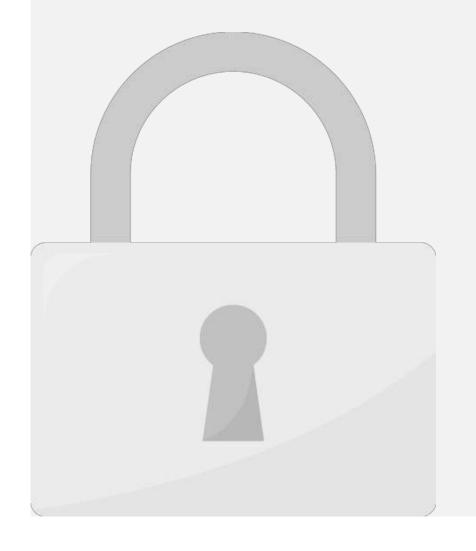